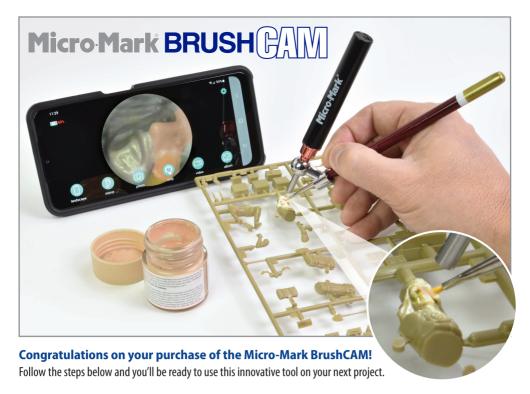

## **Initial set-up**

Fully charge the BrushCAM by plugging the provided USB cable's micro USB plug into the port on the end of camera body (see **Image 1**) and connecting the USB-A end to a power source. A pin-dot of red light indicating that the camera is charging will appear on the barrel of the tool about 5/8" down from the power button. The red light turns off when the unit is fully charged. A completely drained battery will fully charge in 1 hour and will provide a working time of approximately 1.5 hours.

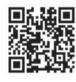

With your smartphone or tablet, scan the QR code or go to your device's App Store to download and install the "WIFI Visible" app. You must use this app in order to access the functionality of the BrushCAM.

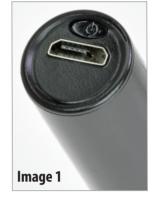

Remove the protective cap on the BrushCAM, then power it on by pressing and holding the button for 3 seconds. The power button is located above the charging port on the end of the camera body (see **Image 1**). You will know the unit is on when the LEDs surrounding the camera at the tip of the unit are lit.

## **How BrushCAM operates**

When in use, BrushCAM will act as its own Wi-Fi network, directly connecting to your phone or tablet. To enable this connection, go the the Wi-Fi Settings on your device and select WONSHAN\_XXXXXX\* as your network. IMPORTANT: You will need to connect to the network WITHOUT internet access. We recommend selecting the "Always connect" option.

**Image 2** shows what you will see when you open the app. \*Each BrushCAM has a unique ID, represented here by XXXXXX

Now would be a good time to familiarize yourself with the controls found within the WIFI Visible app. Refer to Image 2. Touch button D to start the camera and to access all of the functions in the app.

- **A. vertical / landscape** allows you to view the camera image with your device oriented vertically (this is the default) or horizontally. Note that the image area is a circle and does not fill the screen.
- **B. mirror** reflects or "flips" the image you are viewing to a mirror image of the object.
- **C. photo** captures still images from the camera. The images are saved automatically to your device's storage, and to the WIFI Visible app's "album" (**F**). Note: Images are captured in a rectangular format.
- **D. Start / stop** starts or stops the live feed from the camera to your device.
- **E. video** captures video from the camera. The video clips are saved automatically to your device's storage, and to the WIFI Visible app's "album" (**F**). Note: Videos are captured in a rectangular format.
- **F. album** collects and stores still images and video files captured by the BrushCAM.

lmage 2

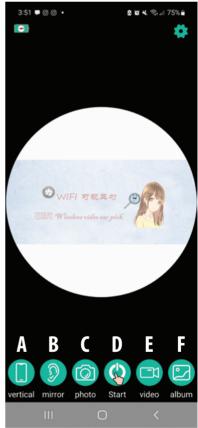

## Now your BrushCAM is ready to go to work

Power on the BrushCAM, then go to your smartphone or tablet and connect to the WONSHAN network as explained in the **Initial set-up** section.

Clide the camera shaft into the hall shaped part of the paint brush adapte

Slide the camera shaft into the ball-shaped part of the paint brush adapter. **Note:** Magnification of the object you will be painting changes depending on where you position the camera shaft; all the way in for maximum magnification, all the way out for minimum magnification. Once you've determined the amount of magnification you want, secure the set screw with the provided hex wrench. **Do not over-tighten**. Keep in mind you can always adjust the magnification once you start working.

Open the WIFI Visible app on your device and press "**Start**." You will see what BrushCAM is seeing in the app on your device.

Select a paint brush, insert it into the cylinder-shaped part of the adapter, and slide the brush forward until the tip is visible onscreen in the app, then secure the set screw with the provided hex wrench. **Do not over-tighten**. The assembly should look like **Image 3**. Ideal for detail painting, BrushCAM greatly magnifies the tip of your paint brush so you clearly see that which you could never see with your eyes alone (**Image 4**). Take some time to practice to get the feel of the BrushCAM and to get used to watching what you are doing on your device's screen, rather than looking directly at the object you are painting. Because BrushCAM has a fair range of focal length, you can also hold the BrushCAM in one hand while you hold your brush with the other. This way, the camera remains relatively stationary while you move the paint brush. Note that it is normal for the body of the BrushCAM to get warm while in use.

When finished, press the power button to shut the camera off, then loosen the set screw and remove the BrushCAM from the adapter. Then remove the paint brush and clean it.

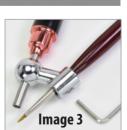

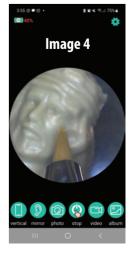